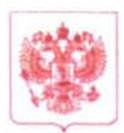

## МИНИСТЕРСТВО НАУКИ И ВЫСШЕГО ОБРАЗОВАНИЯ **РОССИЙСКОЙ ФЕДЕРАЦИИ** (МИНОБРНАУКИ РОССИИ)

Тверская ул., д.11, Москва, ГСП-3, 125993, телефон: (495) 547-12-12

 $\frac{12.05.2019}{\text{Ha N}}$  No  $\frac{111.55}{604}$  $\alpha$  , and  $\alpha$  , and  $\alpha$  , and  $\alpha$ 

Руководителям организаций образования, высшего руководителям научных организаций, подведомственных Минобрнауки России (по списку)

Во исполнение подпункта «в» пункта 1 Перечня поручений Президента Российской Федерации по итогам заседания Совета при Президенте Российской Федерации по науке и образованию от 27 ноября 2018 г. по обеспечению совершенствования системы мер привлечения молодых ученых в российские научные и образовательные организации за счет стипендий и грантов осуществляется формирование базы российских научных руководителей на платформе stipot.com.

Представленная информация будет доступна молодым ученым, планирующим получение грантов на научную мобильность, для поиска научного руководителя в России, получения приглашения и дальнейшей стажировки и научных исследований в российских научных и образовательных организациях.

С этой целью просим уполномочить представителя организации на следующих действий: предоставление осуществление информации  $\overline{00}$ организации, подтверждение аффилиации с организацией зарегистрированных ученых и мониторинг предоставляемой ими информации.

Также просим рекомендовать руководителям научных групп, центров коллективного пользования и лабораторий, заинтересованных в привлечении иностранных студентов и ученых зарегистрироваться на платформе.

Подробная информация и краткие инструкции по использованию

доступны на сайте stipot.com и по телефону (495)2343689.

Информацию (ФИО, должность, электронный адрес, телефон) об уполномоченном представителе организации прошу направлять на электронный адрес: intermobility@stipot.com.

Заместитель директора Департамента государственной научной, научнотехнической И инновационной ПОЛИТИКИ

when the control

А.В. Аникеев

## **Регистрация сотрудника, заинтересованного в привлечении зарубежных молодых ученых, стажеров, магистрантов и аспирантов**

1. Заполнить регистрационную форму на https://stipot.com/ru/reg;

2. Подтвердить указанный при регистрации адрес электронной почты, перейдя по ссылке в электронном письме. Письмо направляется автоматически на указанный при регистрации электронный адрес;

3. В личном кабинете заполнить информацию в личном профиле https://stipot.com/ru/my-profile/update-your-profile. Обязательные для заполнения поля отмечены звездочкой;

4. Заполнить на русском, английском (обязательно) и, по возможности, на других языках информацию в профессиональном профиле на странице https://stipot.com/ru/my-profile/user-profile.

5. Заполнить на русском, английском (обязательно) и, по возможности, на других языках информацию о структурном подразделении/научной группе, которую вы представляете на странице https://stipot.com/ru/operator-db/organisation-profile.

6. В случае если при регистрации была изъявлена готовность принимать молодых иностранных ученых – добавить описание научных и образовательных курсов или проектов, которые вы можете предложить молодым иностранным ученым (минимум один курс) на странице https://stipot.com/ru/operator-db/students.

В случае совпадения научного профиля молодые иностранные ученые, пользователи stipot.com, смогут обратиться к вам за приглашением, необходимым для получения гранта или стипендии научной мобильности. Уведомление о запросе письма-подтверждения, а также ссылка на личный профиль соискателя и диалоговое окно, будут направлены на указанный при регистрации адрес электронной почты. Изменить настройки возможно самостоятельно через личный кабинет на портале https://stipot.com/ru/my-profile/update-your-profile.

7. В случае если при регистрации была изъявлена готовность стать приглашенным лектором, Вы сможете вести на странице https://stipot.com/ru/mob/scientist-dashboard календарь деловых поездок в другие города. Эта информация будет автоматически направляться представителям принимающих организаций в указанных городах. Уведомление о поступлении приглашения прочитать лекцию, провести семинар или организовать иное совместное мероприятие, а также ссылка на профиль приглашающей организации и диалоговое окно, будут направлены на указанный при регистрации адрес электронной почты.

Изменить настройки возможно самостоятельно через личный кабинет на странице https://stipot.com/ru/my-profile/update-your-profile.

Все приведенные опции также доступны через меню сайта stipot.com после регистрации и авторизации.